## Para revisar el de tu Tarjeta de Crédito Banpaís desde estado de cuenta

**Fen Línea<br>Thraca** 

**BANPAIS**<br>Siempre de tu lado.

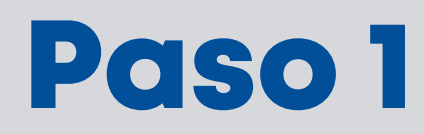

Ingresa a BP en Línea Web con tu usuario y contraseña.

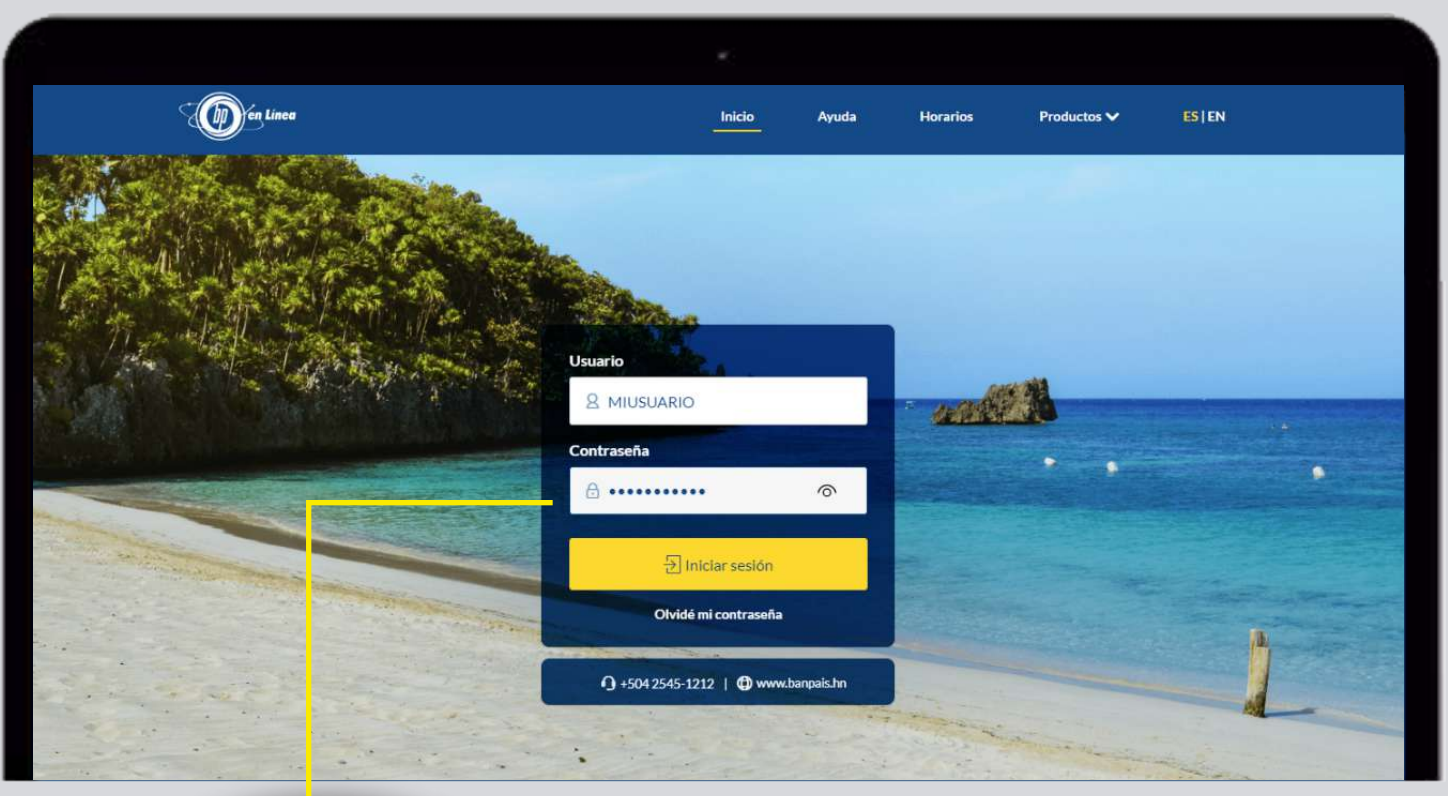

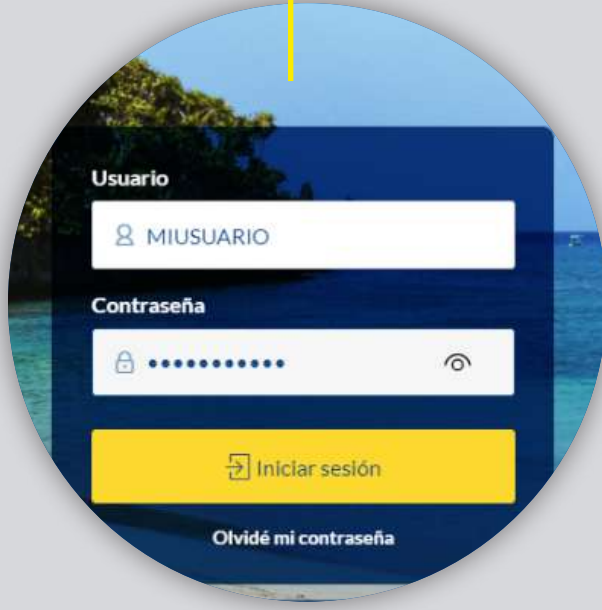

## Paso 2

En el menú superior busca: Tarjetas y selecciona: Estado de Cuenta de TC.

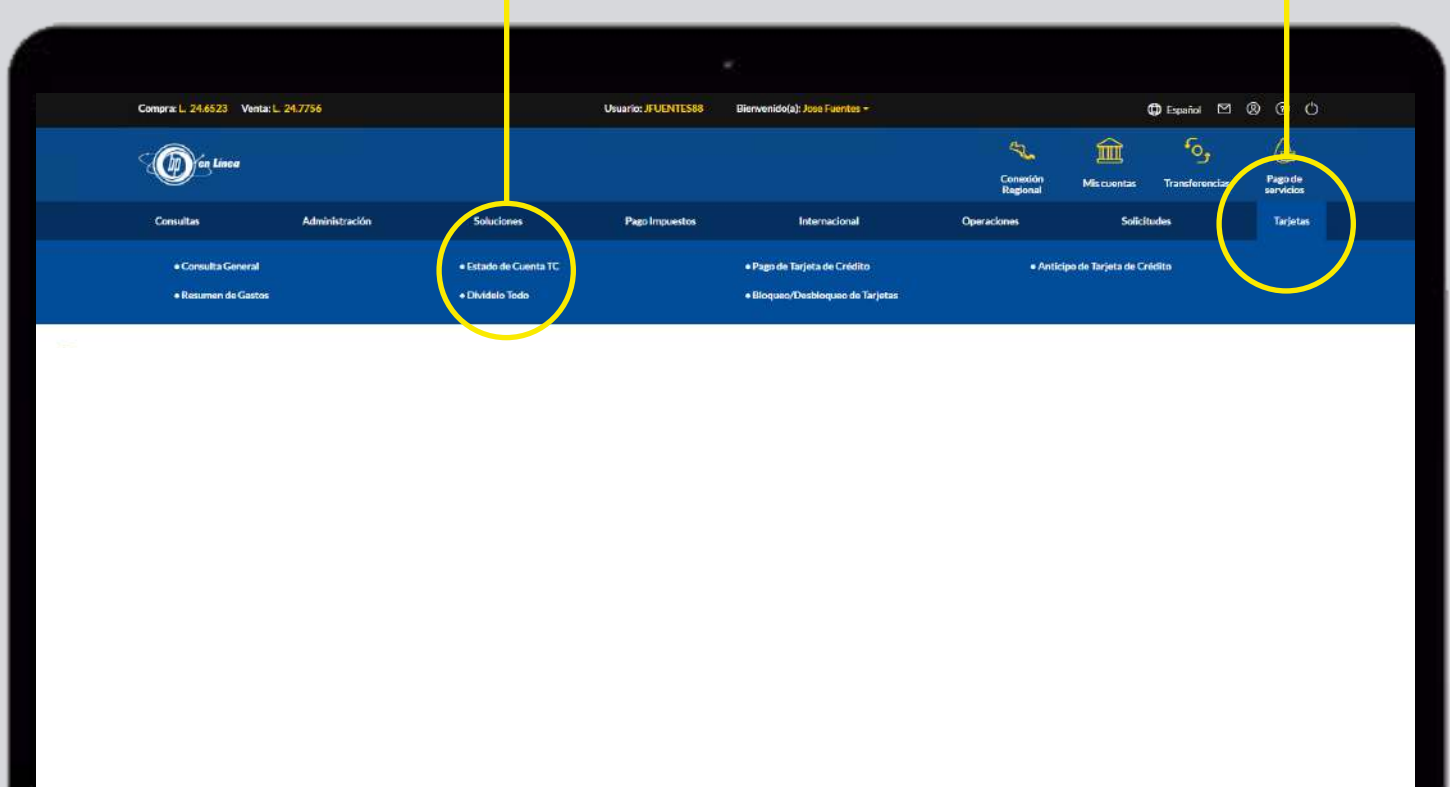

## Paso 3

Escoge la tarjeta que deseas consultar.

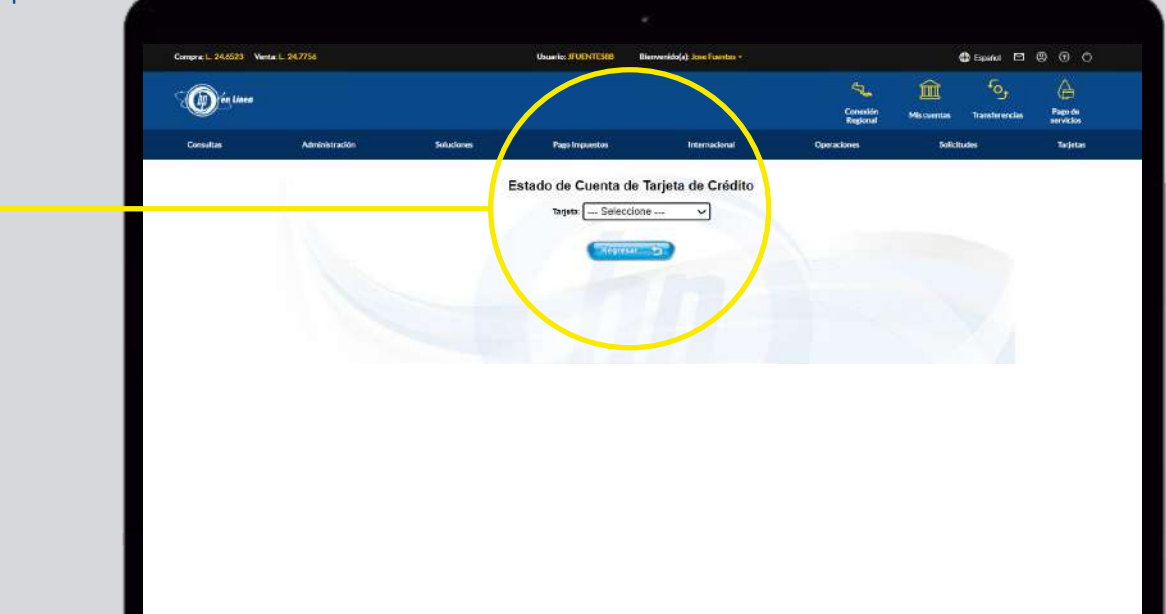

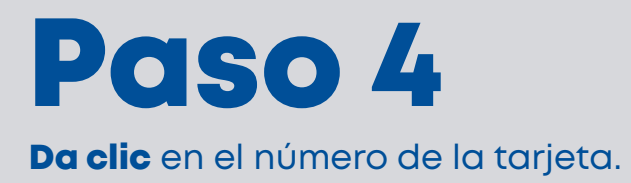

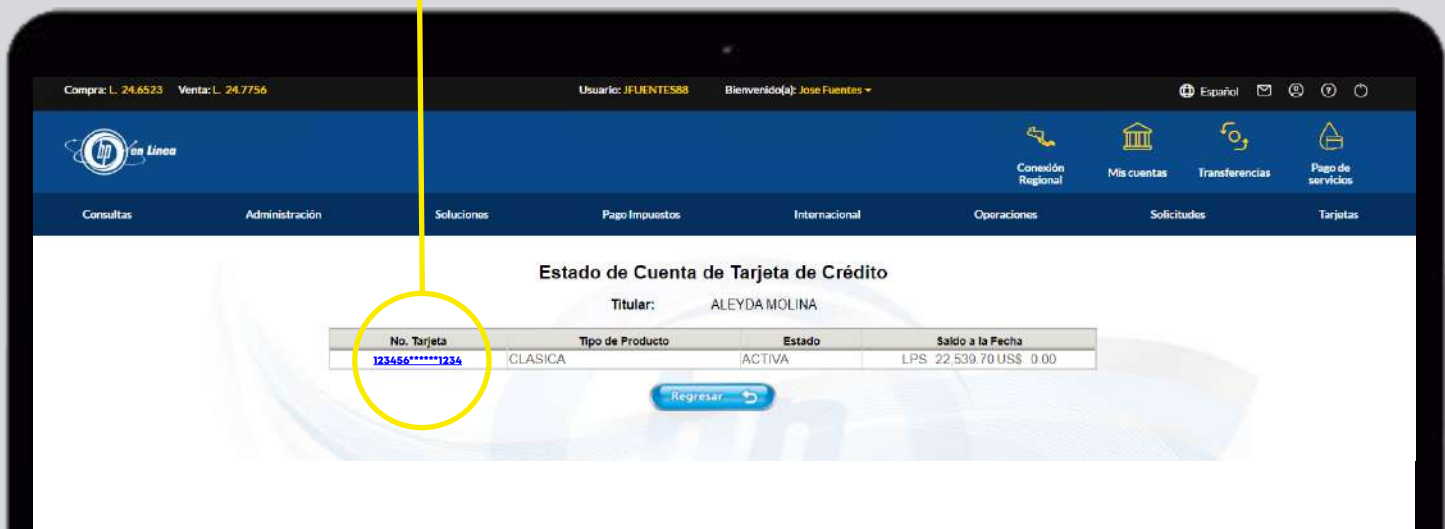

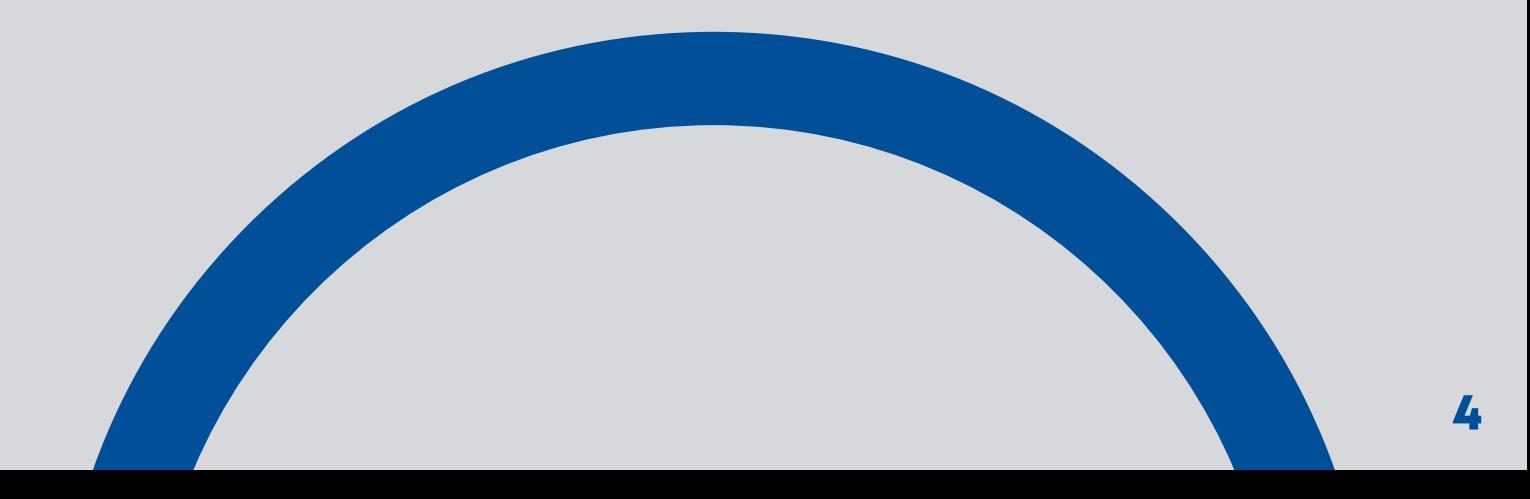

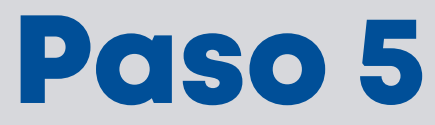

Elige el mes que deseas revisar.

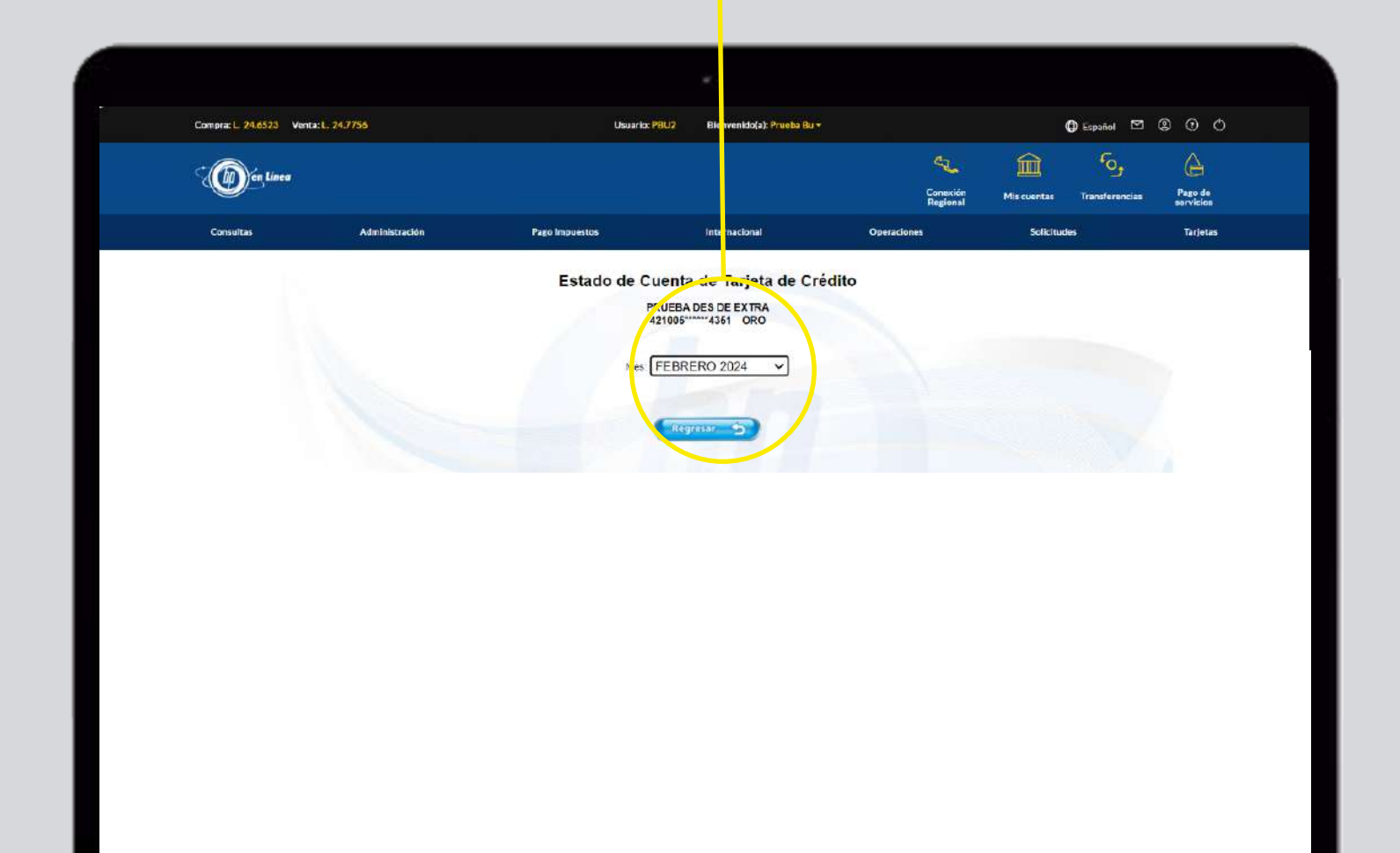

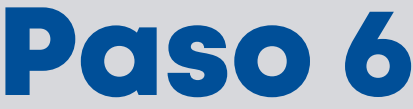

## Al ver el estado de cuenta, tienes la opción de exportarlo en Excel o imprimirlo en PDF.

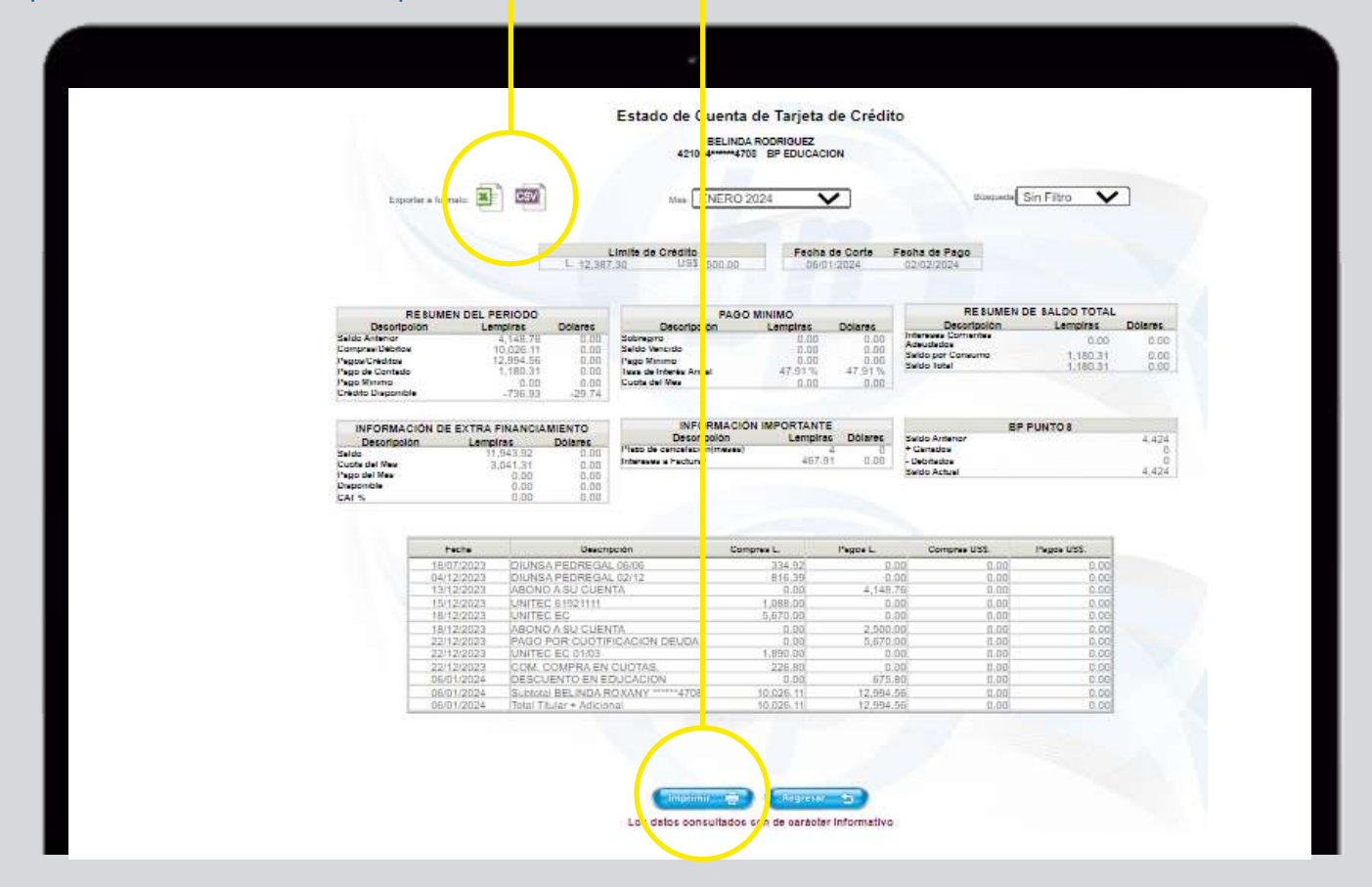

Paso 7INFORMACIÓN DE EXTRA FINANCIAMIENTO INFORMACIÓN IMPORTANTE **BP PUNTOS** 1,424 Descripción<br>Plazo de cancelación(meses)<br>Intereses a Facturar También podrás buscar Descripción Lempiras Dólares Saldo Anterio<br>+ Ganados<br>- Debitados<br>Saldo Actual Descrip<br>Saido<br>Cuota del Mes<br>Pago del Mes<br>Disponible<br>CAT % Lempiras **Dólares** 11,943.92<br>3,041.31  $0.00$ <br> $0.00$  $467.91$  $0.00$  $4.424$  $0.00$ <br> $0.00$ una transacción  $0.00$ Compras L<br>
334.92<br>
816.39<br>
0.00<br>
1,088.00 específica por monto, DIUNSA PEDREGAL 06/06<br>DIUNSA PEDREGAL 06/06<br>ABONO A SU CUENTA<br>MITEC 6:1921111<br>UNITEC 6:1921111<br>MITEC 6:1921111<br>UNITEC EQ 01/03<br>UNITEC COMPRA EN CUOTAS,<br>DISCULSION COMPRA EN CUOTAS,<br>DISCULSION DISCULSION<br>DISCULSION ENGLANDI Fecha<br>18/07/2023<br>04/12/2023<br>18/12/2023<br>18/12/2023<br>22/12/2023<br>22/12/2023 Pagos L. Compras USS. Pagos USS. fecha o descripción.  $\begin{array}{c} 0.00 \\ 0.00 \\ 0.00 \\ 0.00 \\ 0.00 \\ 0.00 \\ 0.00 \\ 0.00 \\ 0.00 \\ 0.00 \\ 0.00 \\ 0.00 \\ \end{array}$  $\begin{array}{r} 0.00 \\ 4,148.76 \\ 0.00 \\ 0.00 \\ 2,500.00 \\ 5,870.00 \\ 0.00 \\ 0.00 \end{array}$  $\begin{array}{r} 0.00 \\ 1.088.00 \\ 5.670.00 \\ \hline 0.00 \\ 0.00 \\ 1.890.00 \\ \end{array}$ 22/12/2023 226.80 05/01/2024  $0.00$ 675.80  $0.00$ **iListo!** Haz tus consultas cuando lo necesites.

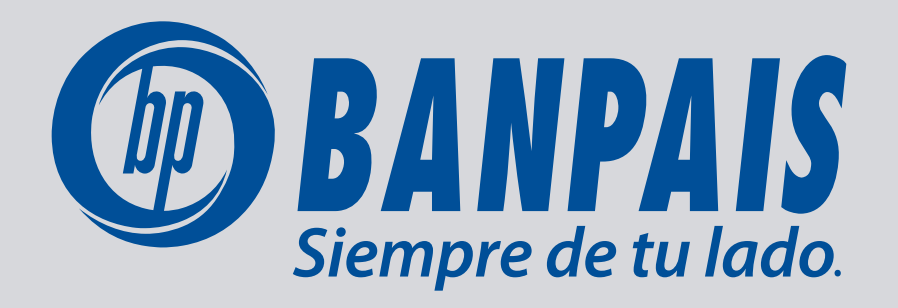